# motomit IT / PC

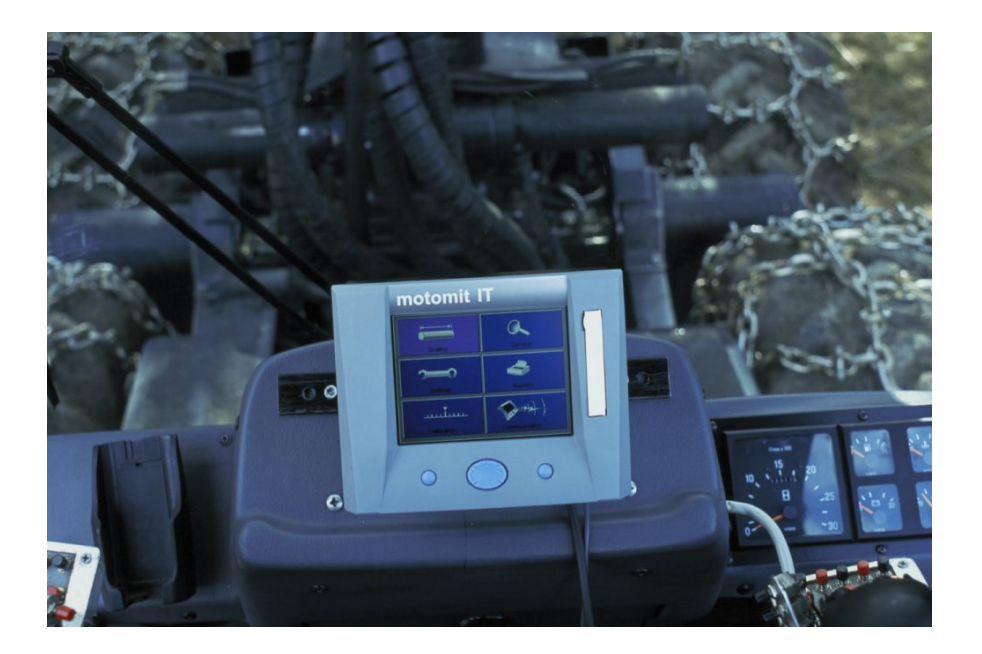

## **Hooldus**

**06/2004**

06/2004

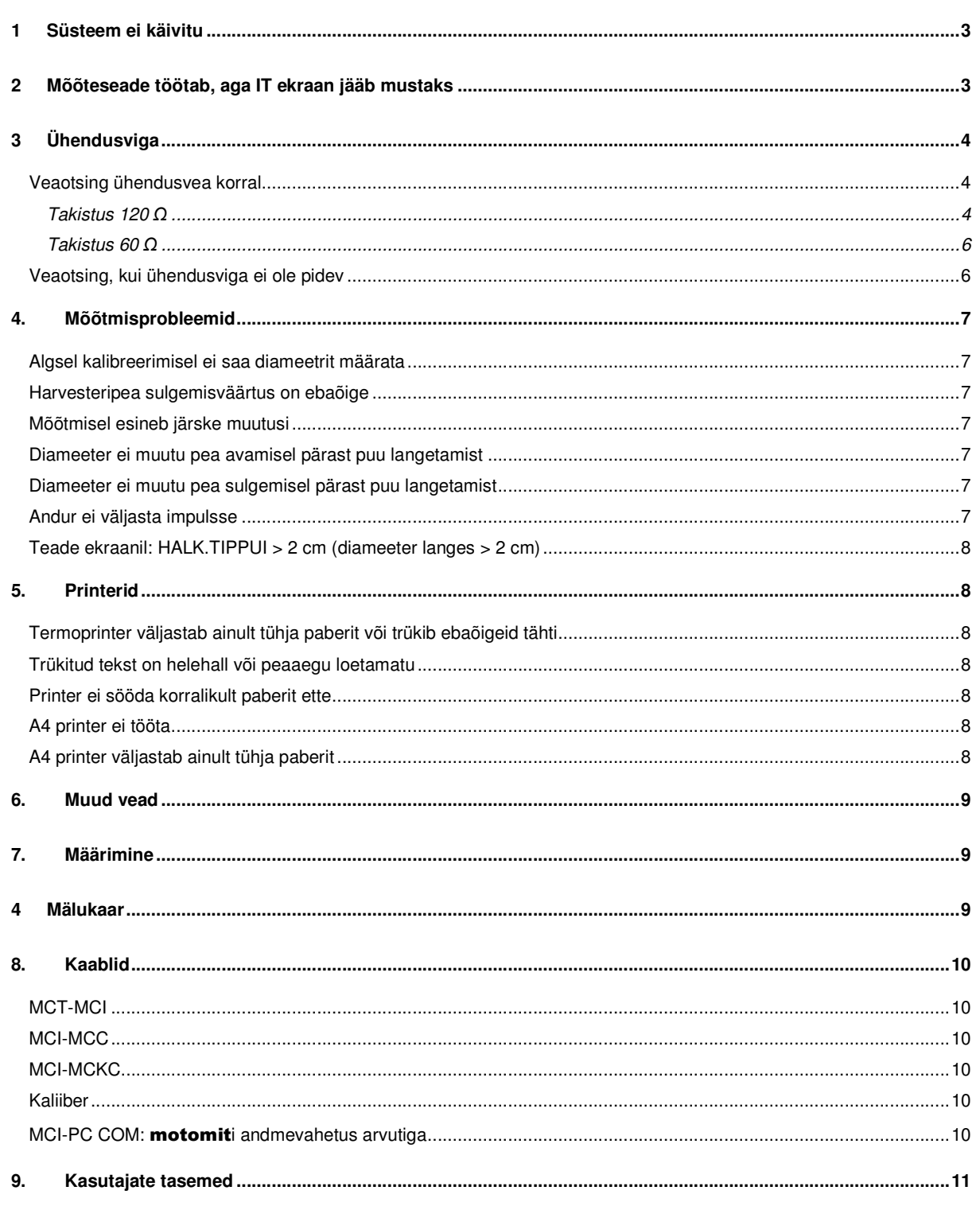

30101 FORSSA **FINLAND** 

Tel. +358 3 4124 400 Fax. +358 3 4335 157

## **HOOLDUS**

06/2004

Vansco Electronics Oy 30101 FORSSA Tel. +358 3 4124 400 P.O. BOX 86 FINLAND Fax. +358 3 4335 157 Sivu 2 (Tiilenlyöjänkatu 5)

06/2004

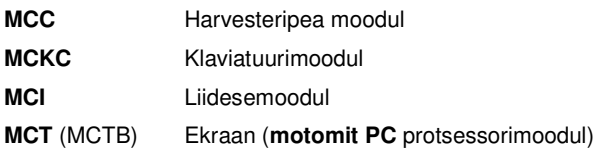

## **1 Süsteem ei käivitu**

Kontrollige, kas MCI-moodul on mõeldud **IT**-mudeli jaoks, mitte **motomit 4** jaoks. IT-mudeli tunneb ära sellest, et tal on kaliibripistik CALLIPERS.

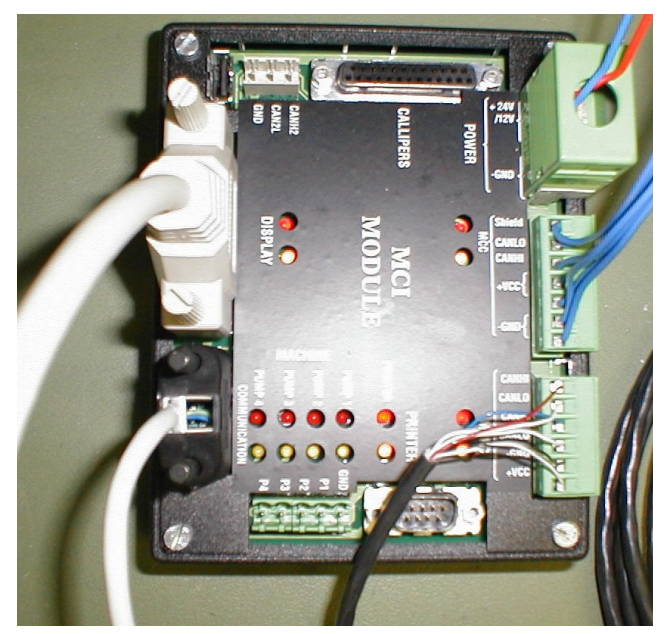

Toitepinge:

POWER (elektritoide) pistikus on kolm + ja –kontakti.

 $\bullet$   $\circ$   $\bullet$   $\circ$   $\circ$   $\circ$   $\circ$  Uhendage vähemalt kaks musta värvi toitekaablit toiteallika külge. Maandage vähemalt üks kontakt. **motomit** töötab pingel 10–30 V ilma muutusteta.

Soovitatav on ühendada kõik kolm kontakti plussiga ja miinusega.

Ühendage ekraani kaabel korralikult ning kontrollige, kas mõni kontakt ei ole murdunud või paindunud. Kui MCT ei ole ühendatud, ei sütti ükski indikaatorlamp.

Toite sisselülitamisel peavad MCI-mooduli indikaatorlambid vilkuma ja 30–40 sekundi pärast süttima. MCT väljastab helisignaali ja süsteem hakkab tööle.

MCI-mooduli indikaatorlambid:

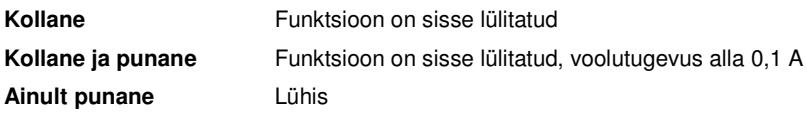

## **2 Mõõteseade töötab, aga IT ekraan jääb mustaks**

- Kontrollige ekraani kaablit.
- Talvisel ajal kütke kabiin enne süsteemi käivitamist soojaks.
- **IT** on niiskuse eest hästi kaitstud, aga nagu kõik elektriseadmed, kuid suur veehulk võib hävitada ekraani.

## **HOOLDUS**

06/2004

## **3 Ühendusviga**

Kabiini- ja peamoodul saadavad teineteisele lühikeste intervallidega signaale. Kui signaalide vahel on üle 1,3 s pikkune katkestus, kuvatakse ekraanil veateade: YHTEYSVIKA / KOURAN VIRTA KATKAISTU (ühendusviga / harvesteripea lülitatakse välja). Pea- ja klaviatuurimooduli elektritoited lülitatakse välja. Ühenduse taastamiseks tuleb süsteem taaskäivitada või valida Huolto (hooldus)> Nollaukset (nullimised)... Kouran virta (harvesteripea vool).

#### **Veaotsing ühendusvea korral**

Mõõtke CANLO ja CANHI juhtmete vahelist takistust, kui elektritoide on välja lülitatud. Lisaks CAN-juhtmetele peavad CAN-signaali toimimiseks olema korras ka pluss- ja miinusjuhtmed. Takistus võib mõne oomi võrra kõikuda, näiteks seoses mõõteriista kalibreerimisega.

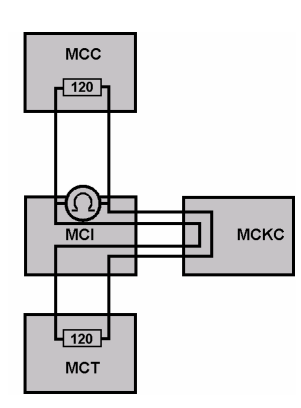

CAN-siini mõlemas otsas – nii MCT- kui MCC-moodulis – on 120oomine koormustakisti. Takistust võib mõõta mistahes kontaktist (MCI, MCC, MCKC). Korras CAN-juhtmete puhul peaks takistus olema umbes 60 oomi, sest sel juhul on takistuseks pool 120st. Mõõtke näiteks pildil näidatud osast, st harvesteripea kaabli kabiinipoolsest otsast.

 $60 \Omega$  = korras juhe

 $120 \Omega =$  katkestus

**0** Ω = CAN-juhtmed on lühises. Vigastatud kaabel, isolatsioon rikutud. **lõpmatu** = ühendus puudub kabiini- või harvesteripea poolses otsas

#### *Takistus 120*

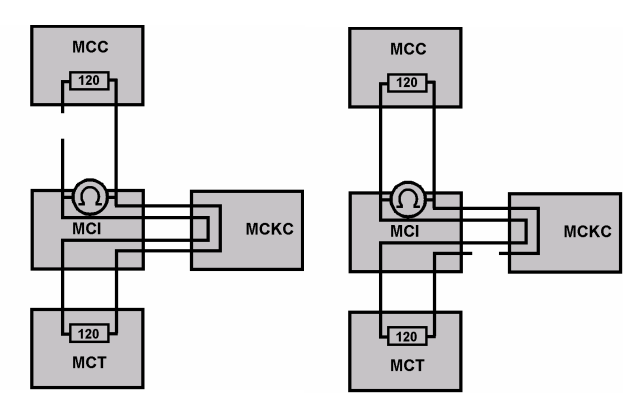

Kui juhe on katkenud, näitab koormustakisti 120 oomi. Katkestus asub sageli harvesteripea kaablis, kuid see võib olla ka kabiinis MCKC- või MCT-kaablis. Harvesteripea kaablit saab hõlpsasti kontrollida lühikese kaabliga, mis on kindlasti terve. Kui ühendus ei ole korras ka sellega, on vea põhjus mujal.

## **HOOLDUS**

06/2004

### **Harvesteripea kaabli mõõtmine**

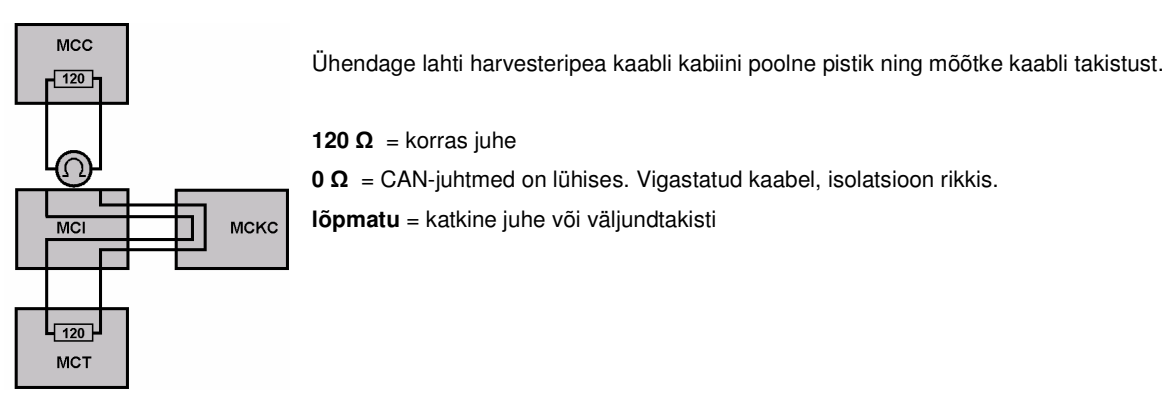

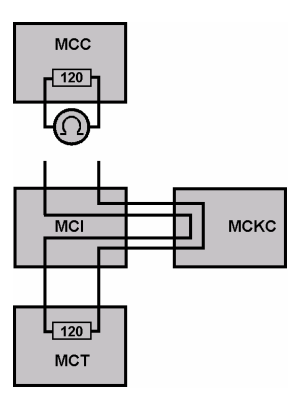

Väljundtakisti võib olla kahjustunud, kui CAN-pistik saab ülepinget. Sel juhul tuleb moodul asendada ning see hooldusse saata. Mõõtke otse pistikust.

 $120 \Omega$  = väljundtakisti on korras **lõpmatu** = katkine pistik või väljundtakisti

## **Kabiinisisese kaabli mõõtmine**

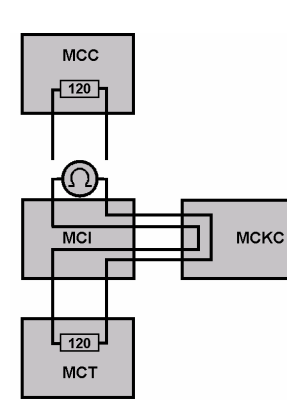

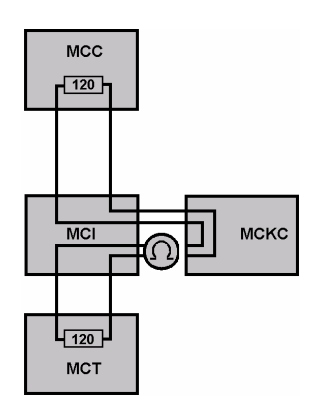

Kontrollige, et ei esineks paindunud kaableid. Väikese läbimõõduga juhe võib isolatsiooni siseselt katkeda. Olge juhtmeotstega hoolikas. CAN-siin läbib ka ekraani kaablit. Kontrollige, ega kontaktid ei ole katki või paindunud.

**120**  $\Omega$  = korras juhe

 $0 \Omega$  = CAN-juhtmed on lühises. Vigastatud kaabel. **lõpmatu** = katkine juhe või väljundtakisti

Vansco Electronics Oy 30101 FORSSA Tel. +358 3 4124 400 P.O. BOX 86 FINLAND Fax. +358 3 4335 157 Fax. +358 3 4335 157 (Tiilenlyöjänkatu 5)

06/2004

### *Takistus 60*

Käivitage süsteem.

Harvesteripea programmi versioonivärskendus on näha mõõteseadme käivitamisel ja menüüs Asetusarvot (sätted) > Kone (masin), aga ühendusviga säilib:

- Kontrollige klaviatuurimooduli kaabli toitejuhtmeid. Ühendusvea korral ei saa pinget mõõta, sest süsteem on lülitanud voolu välja klaviatuuri- ja harvesteripea moodulites. Moodulite märgutuled näitavad voolu olemasolu.
- Mistahes anduris või ventiilis asuv lühis katkestab toite ning seega ka CAN-signaali. Ühendage lahti harvesteripea mooduli kõik teised pistikud peale harvesteripea kaabli. Kui ühendus ei taastu, proovige teist pea moodulit ja/või teist klaviatuurimoodulit. Ühenduse testimise ajal ei pea teises peamoodulis olema sama tarkvaraversioon. Jälgige moodulite indikaatorlampe. Suitsulõhn või praod mooduli pinnal näitavad, et see on kahjustatud.

Harvesteripea mooduli programmi versiooni värskenduse asemel kuvatakse ainult jooni, seega pole süsteemi käivitamisel ühendust saavutatud:

• Kui programmi uuendamine on mingil põhjusel katkenud ning ebaõnnestunud, laadige programm uuesti üles, kui ka ekraanilt võib lugeda ühenduse veast.

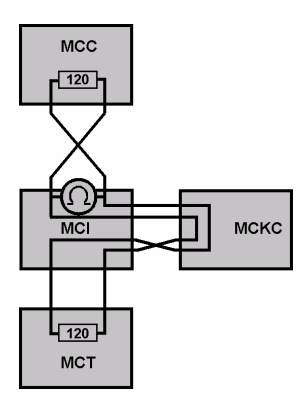

• CANL -> CANL ja CANH -> CANH. Signaalijuhtmed ei tohi risti asetseda.

**Pinge –** kui kaablid on ühendatud ja toide on sisselülitatud:

Yhteysvika / kouran virta katkaistu (ühendusviga / harvesteripea vool väljas): CANHI ja CANLO 1,3 V. Pluss- ja miinusjuhtmed 0 V.

Yhteys kunnossa (ühendus korras): CANHI ja CANLO 2,5 V. Pluss- ja miinusjuhtmed annavad MCI-sse süsteemipinget (24 V). Pange tähele, et pingekadu ei ole korralikus harvesteripea kaablis suur.

#### **Veaotsing, kui ühendusviga ei ole pidev**

Sae koduanduris asuv **lühis** võib põhjustada alalise ühendusvea. Vigane impulssandur võib mitu korda päevas katkestuse põhjustada.

**Vigastatud kaabel** võib katkestada ühenduse kraana või pea teatud asendis.

MCI-mooduli liigne **voolutarve** katkestab ühenduse. Kõik peamooduli väljundid on mõeldud kuni 2,5 A voolutugevuse jaoks.

Trükkige veakood välja:

Vansco Electronics Oy 30101 FORSSA Tel. +358 3 4124 400 P.O. BOX 86 FINLAND Fax. +358 3 4335 157 Fax. +358 3 4335 157 (Tiilenlyöjänkatu 5)

#### **HOOLDUS**

06/2004

- 801 Harvesteripea mooduli toitepinge on katkestatud.
- 802 CAN-siini ühenduse katkestus. Veakood registreeritakse üle 1,3 s pikkuse katkestuse korral.
- 8XX Muud koodid, mis näitavad CAN-siini probleeme. Kasutamiseks tarkvaraarendajatele.

## **4. Mõõtmisprobleemid**

#### KASUTAGE TESTEKRAANI!

Peaaegu kõik mõõtmisprobleemid tulenevad katkistest anduritest, maandusest ja kaabeldusest ning halvas olukorras või madalakvaliteedilisest noolekaablist. Mõõtmis- ning teiste probleemide vältimiseks kasutage ainult Mitroni poolt müüdavat varjestatud kaablit, mis on mõeldud tugevate häirete tingimustes töötavatele süsteemidele. Ühendage iga anduri pluss ja miinus ainult vastavate kontaktidega. Hoidke andurite juhtmed ventiilide juhtimise juhtmetest eraldi. Pingeimpulsside vältimiseks kasutage ventiilides dioode.

Parem on kasutada liikumisandureid, mis ei anna pöörde kohta üle 600 impulsi. **motomit** suudab lugeda kõrgeid sagedusi, aga mõned liikumisandurid võivad väljastada moonutatud signaale. Testekraan näitab impulsi külgede arvu. Enne kõvera suuremate muudatuste tegemist trükkige kalibreering välja. Pidage kalibreeringute logiraamatut ning säilitage viimaseid väljatrükke kindlas kohas.

#### **Algsel kalibreerimisel ei saa diameetrit määrata**

- Kui pea avamisel esinevad negatiivsed impulsid, siis ühendage andurite A ja B kanalid vastupidi harvesteripea moodulis. Teostage algne kalibreerimine uuesti.
- Proovige teist andurit. Ka uued andurid võivad katkised olla.

#### **Pea sulgemisväärtus on ebaõige**

• Pea sulgemisväärtus on näiteks 90 mm, kui see peaks olema 50. Langetage kalibreeringu punkte või kogu kõverat 40 mm võrra.

#### **Mõõtmisel esineb järske muutusi**

- Kontrollige kaabeldust ja mehaanikat ning dioode.
- Trükkige veakood välja. Kas CAN-ühenduses on esinenud lühikesi katkestusi??
- Reguleerige mõõtmisratta survet tüve vastu.
- Kasutage laia mõõtmisratast, mis ei vaju sügavale puukoorde.

#### **Diameeter ei muutu pea avamisel pärast puu langetamist**

• Kui säte > Kalibrointi (kalibreering) > Perus halk. (algdiameeter) ... Suodatus (filtreerimine) on 8, aktsepteeritakse ainult vähenevaid diameetreid.

#### **Diameeter ei muutu pea sulgemisel pärast puu langetamist**

- Diameeter ei saa muutuda, kui pikkus ei muutu!
- Kui pikkus muutub, kontrollige testekraanil anduri sisendit.

#### **Andur ei väljasta impulsse**

- Ühendage andur teise pistiku külge, näiteks diameetri impulssandur pikkusanduri asemele Kui andur annab testekraanil impulsse, on katki MCC sisend. Kui ei, siis on katki andur või selle juhtmestik.
- Kontrollige > Asetukset > Koura ... Halk.anturin tyyppi (diameetrianduri tüüp).

### **HOOLDUS**

06/2004

#### **Teade ekraanil: HALK.TIPPUI > 2 cm (diameeter langes > 2 cm)**

• See tähendab, et diameeter langes üle 2 cm 10 cm pikkuse kohta. See võib suure oksakoha vms korral tõele vastata. Vastasel korral on tegemist anduririkkega. Kontrollige kalibreerimiskõvera kuju.

## **5. Printerid**

#### **Termoprinter väljastab ainult tühja paberit või trükib ebaõigeid tähti**

- Kontrollige sätet > Huolto > Käyttöönotto ... Tulostin. Scriptos = Kyosha. Seejärel taaskäivitage *motomit* ja printer.
- Kyosha printeri paberirulli katte kõrval asub 8 kiiplülitit. Nr 6 peab olema asendis ON (sees), muud asendis OFF (väljas).

#### **Trükitud tekst on helehall või peaaegu loetamatu**

- Proovige teist paberirulli.
- Avage printer ja puhastage seda hoolikalt.
- Saatke printer Mitroni teenindusse.

#### **Printer ei sööda korralikult paberit ette**

Printer töötab kõige paremini horisontaalasendis. Kui peate selle vertikaalselt paigaldama, peab paberipool allapoole jääma. A4 printer peab alati horisontaalselt asetsema.

#### **A4 printer ei tööta**

- Kui tegemist on esimese katsega printerit tööle saada, siis installeerige arvutisse draiverid.
- Printeri sisendpinge peab olema vähemalt 13,5 V. Nõutav pinge võib erineda eri printerimarkide puhul.
- Lugege printeri juhendi veaotsingu osa.

#### **A4 printer väljastab ainult tühja paberit**

- Vahetage tindikassetti.
- Ärge paigaldage printerit kabiini kütteavade lähedusse. Kuum õhk võib tindidüüsid ära kuivatada.

06/2004

## **6. Muud vead**

Mõned näpunäited veaotsinguks:

• Kontrollige tarkvaraversiooni aknas > Asetukset > Kone.

MCD – kabiinimooduli tarkvara kuupäev ja versioon.

MCC – harvesteripea mooduli tarkvara kuupäev ja versioon.

- Selleks et programmid saaksid tõrgeteta koos töötada, peavad kuupäevad samad olema.
- Veateade ekraanil: EEPROM KOPIOINTIVIRHE (EEPROM kopeerimisviga) MCT ei ole suutnud andmeid MCCle saata, kui mõõteseadet käivitati. Kontrollige tarkvara kuupäevi. Kabiini- ja peamooduli kuupäevad peavad samad olema. Kui põhjustajaks on kindel moodul, siis tuleb see asendada.
- Pärast programmi uuendamist tuleb alati kõik mälud nullida ( > Huolto > Nollaukset ... Kaikki ). See nullib kõik lõikealad ja lähtestab eelseadistused. Kogu mälu nullimine ei muuda hüdraulika sätteid, kalibreeringuid ega eelseadistatud klahve.
- Trükkige enne ja pärast rikke ilmnemist veakood välja.
- Salvestage MAS- ja APT-failid. Trükkige välja sätted ja eelseadistused. Laadige MAS- ja APT-failid simulaatorisse ja käivitage sama programm.
- Salvestage DUMP mälukaardile (tarkvaraversioon 06/2003 ->) ja saatke see Mitronile.
- Proovige võimalikult täpselt identifitseerida rikke allikas ja määrata selle asukoht, samuti selle ilmnemise situatsioon.
- Millised olid viimased muudatused sätetes, eelseadistustes, kaabelduses?

## **7. Määrimine**

Moodulite pistike määrimine on vajalik, kuna elektrolüüsi tõttu tekib pikaajalisel kasutamisel kontaktidele korrosioon. Pistikute määrimine pikendab harvesteripea mooduli tööiga. Pistikuid tuleb määrida iga kord, kui eemaldate teeninduse käigus haardkontakte. Soovitatav on Ensto määre SR-1 (200grammine tuub), mida kasutatakse elektriseadmete montaažil. Kõik Mitron Oy poolt tarnitavad peamoodulid on tehases määritud. Ärge piserdage pistikutesse mitte mingit spreid.

## **4 Mälukaar**

**motomit IT** kasutab andmevahetuseks ja tarkvara uuendamiseks Compact Flash-tüüpi mälukaarte. Compact Flash kaarte kasutatakse näiteks digikaamerates. Mitroni poolt müüdavad kaardid on mõeldud suure koormusega tööstuslikuks kasutuseks. Kasutamisel piisab 16 MB-st.

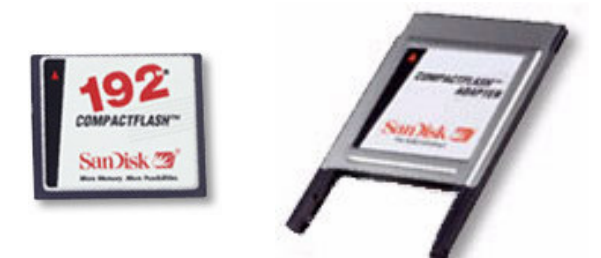

Flash-kaart ja adapter standardse PCMCIA pesa jaoks.

Win 98 ja uuemad operatsioonisüsteemid toetavad Flashkaarti. Failide käsitlemine toimub sarnaselt disketile. Siiski ärge looge kaardile kausta.

Vansco Electronics Oy 30101 FORSSA Tel. +358 3 4124 400 P.O. BOX 86 FINLAND Fax. +358 3 4335 157 (Tiilenlyöjänkatu 5)

06/2004

## **8. Kaablid**

## **MCT - MCI**

Standardne andmekaabel D25M - D25F

#### **MCI - MCC**

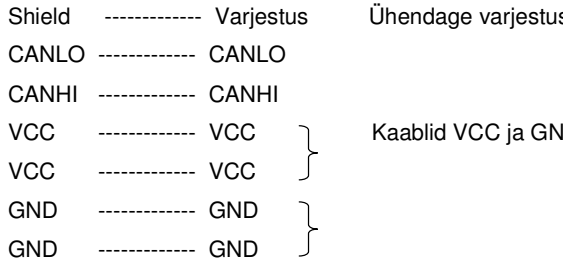

# s ainult MCI poolel

ID on kindluse mõttes kahekordsed

## **MCI - MCKC**

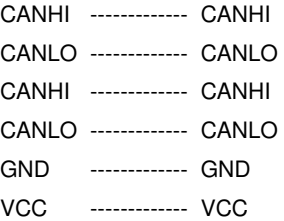

## **Kaliiber**

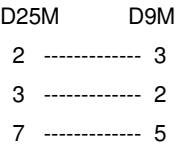

#### MCI-PC COM: **motomit-**i andmevahetus arvutiga

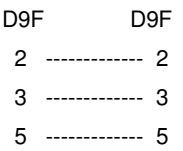

06/2004

## **9. Kasutajate tasemed**

Tarkvaraversioonid alates 06/2003 .

PERUS (alg-), YLEINEN (standard-), LAAJENNETTU (kõrg-), ERIKOIS (eri-), HUOLTO (hooldustase)

- Helehall tekst tähendab, et säte on antud kasutajataseme puhul keelatud.
- Operaator võib alati kõiki aknaid sirvida, et näha, millised sätted on kasutusel.
- HUOLTO (hooldustase) on reserveeritud kasutamiseks tarkvaraarendajatele.
- Antud säte ei mõjuta tarkvarauuendusi.

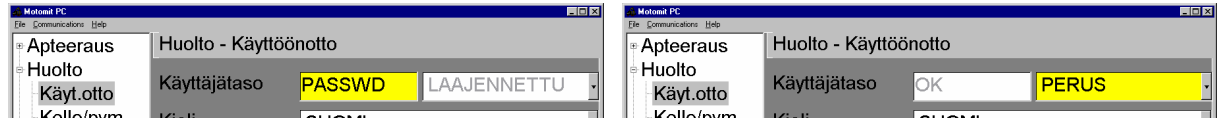

Kasutajataset saab muuta aknas > Huolto > Käyttöönotto. Sisestage õige salasõna ja vahetage loendikastis toodud kasutajataseme.

Küsige salasõna Vanscost.

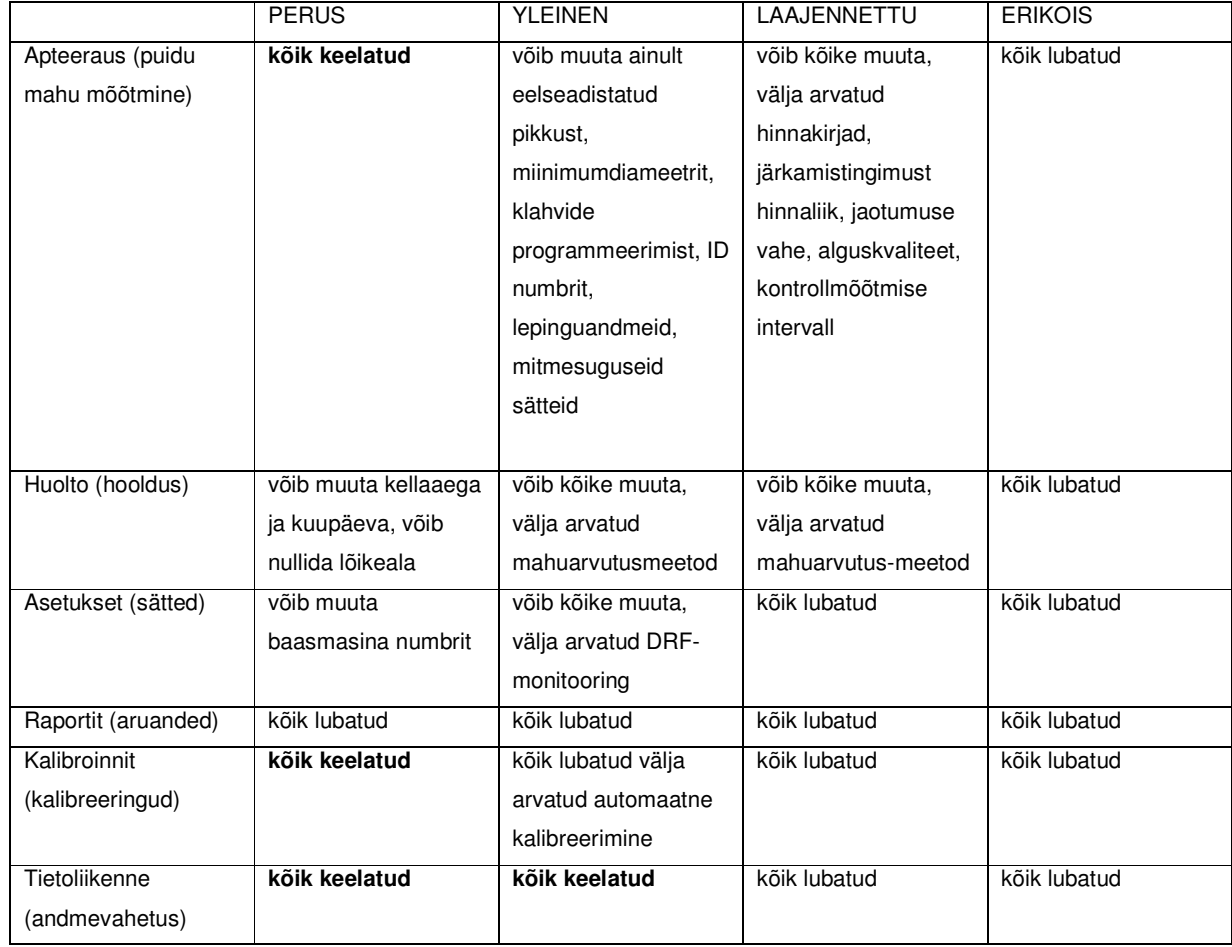

## **HOOLDUS**

06/2004

Vansco Electronics Oy 30101 FORSSA Tel. +358 3 4124 400 P.O. BOX 86 FINLAND Fax. +358 3 4335 157 Sivu 12 (Tiilenlyöjänkatu 5)